## 定位线上运行时错误 -@途牛旅游网 黄一君

一个生产环境遇到的案例

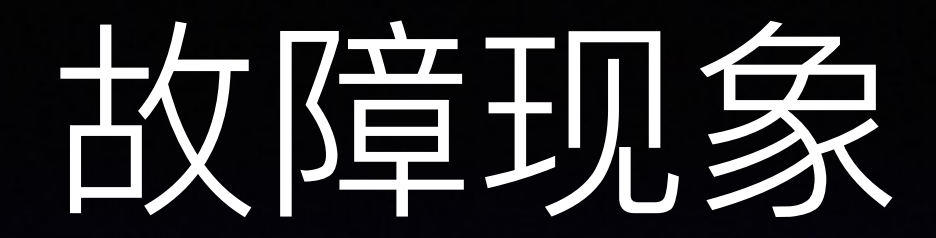

## • 开发环境测试通过

- 灰度机测试通过
- •生产环境构建完毕测试通过,但是每次 都是间隔半小时到两三小时服务器就没 反应了

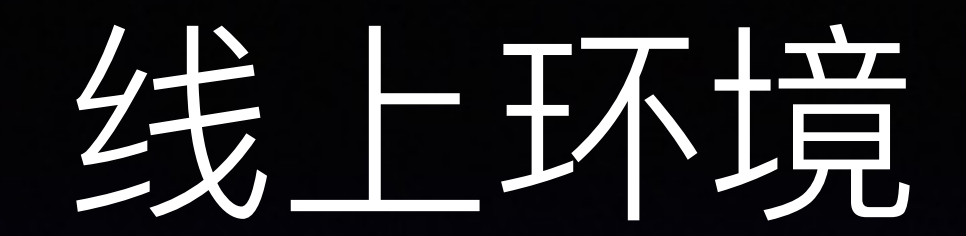

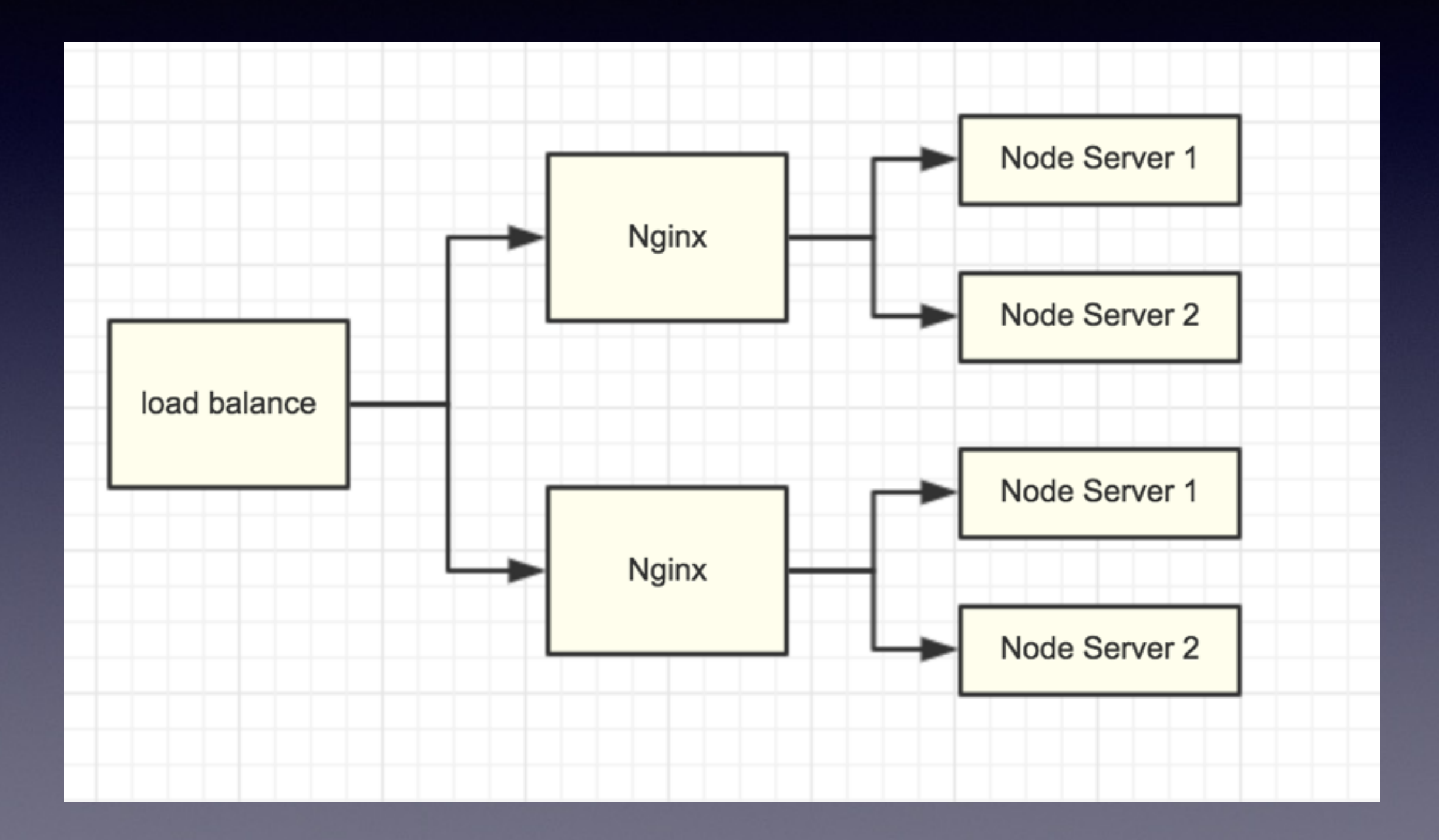

# 常规排查方式

- 1. Node Server启动时通过组装url测试所有的 controller是好的, 初步判断框架无问题。
- 线上运行一段时间后出现进程及被阻塞, 猜测是 某个特定参数组装成的url触发了异常
- Nginx记录了所有的url转发日志集合A, Node Server同样会记录access日志集合B, 那么判断 引起阻塞的url很可能是A-B中的某一个

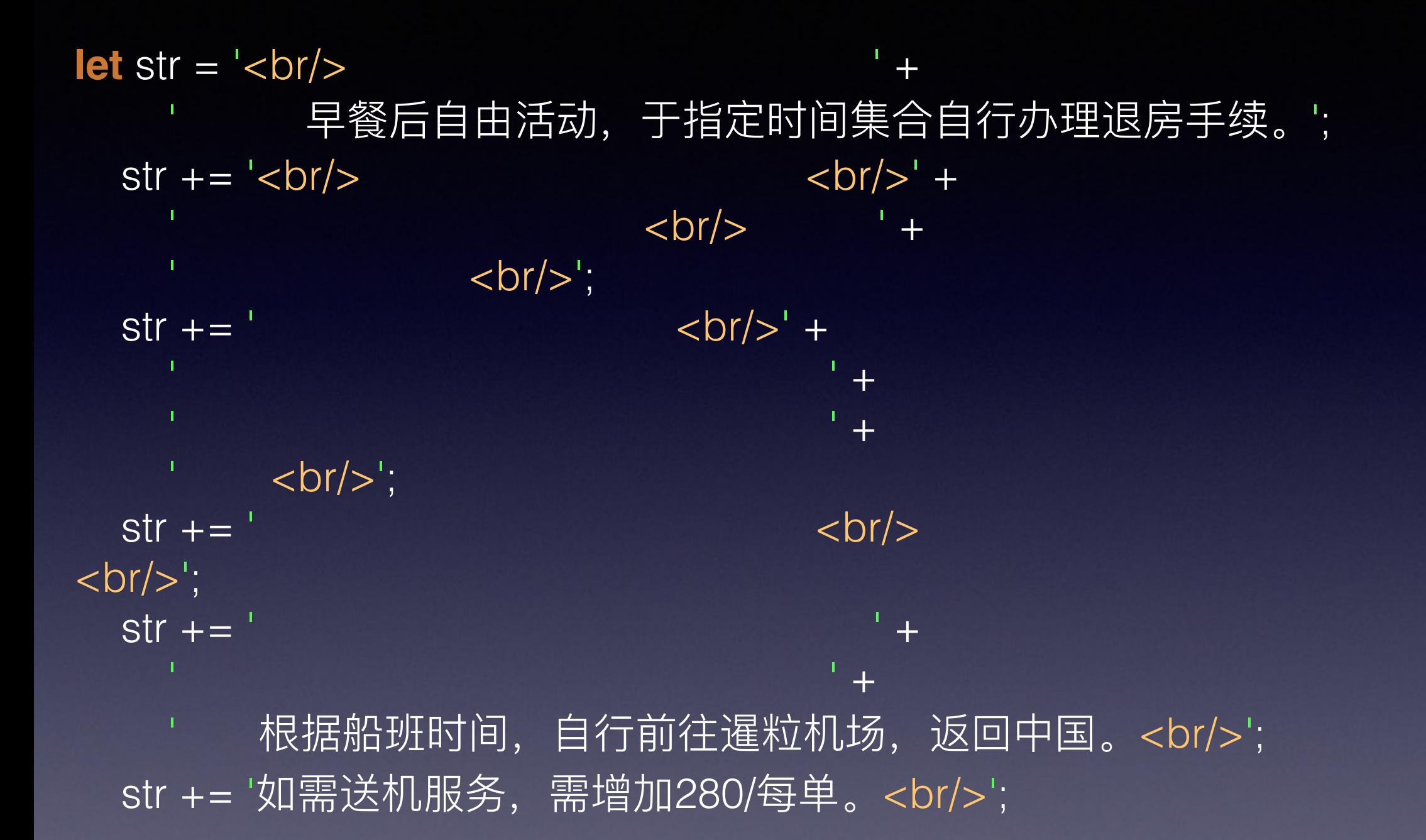

**let** r = String(str).replace(/(^(**\s\*?**<br[**\s**\/]**\*?**>**\\*?**)**+**|(**\s\*?**<br[**\s**\/]**\*?**>**\s\*?**)**+?**\$)/igm, '');

## 正则的灾难性回溯引起的阻塞

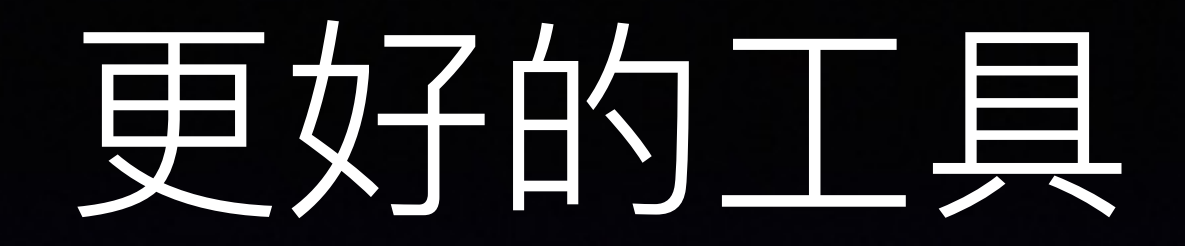

- 线上进程出现阻塞时, 能感知到阻塞的函数点。
- 线上进程出现内存泄漏时, 能获取到堆内内存的 结构引力图。
- JIT中监视器记录为"hot"的热点代码优化程度以及 去优化的原因。

# 能够在我们需要时反馈当 前进程的详细状态。

Telescope轻量级监控工具

# 设计架构

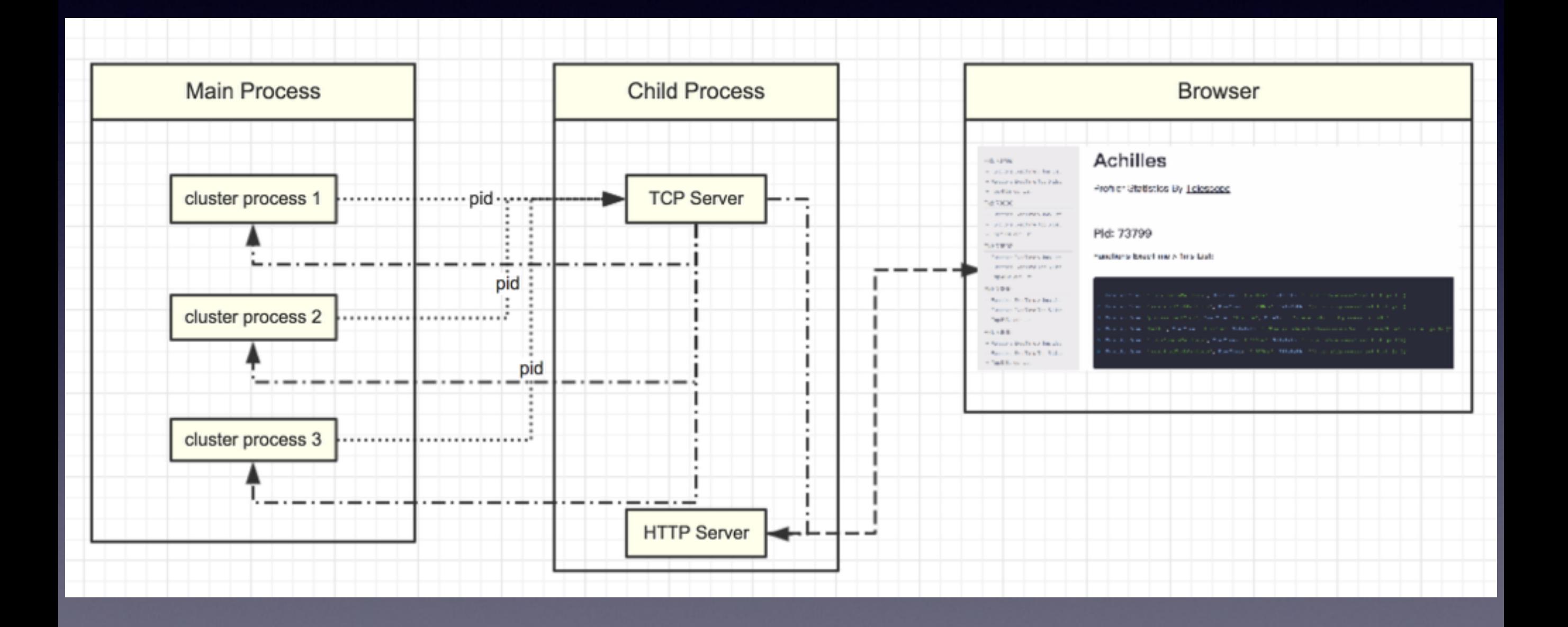

# v8-profiler柜块

**function** doCpuProfilingP(options, cb) { **if** (doingCpuProfiling) **return**; doingCpuProfiling = **true**; v8Profiler.startProfiling('easy\_monitor', **true**); cTimer.addTimer( $() \Rightarrow$  **let** profile = v8Profiler.stopProfiling('easy\_monitor'); cb(profile); profile.*delete*(); doingCpuProfiling = **false**; }, options.CPU\_PROFILING\_TIME);

}

# V8-profiler日志解析

# 日志JSON结构概览

"typeId": "CPU", "uid": "1", "title": "title", "head": CpuProfileNode, "startTime": 479, "endTime": 489, "samples": [id1, id2, id3, …], "timestamps": [t1, t2, t3, …]

{

}

# 日志数相手详细解析

- startTime和endTime代表本次的Profiler的起始时间戳和结束时间戳, 单位是: 秒(s)。
- head对应的值为一个对象: 可以理解成根节点, 是调用 node->GetTopDownRoot() 得到的值封装成js对象, 并且此对象包含了 children 数组, 用于指向子节点, 后面会详细解析。
- samples的值为一个数组, 里面的id其实可以认为是一个key值, 该 key值为对head根节点开始进行一次前序遍历, 每遍历一个节点记录 当前的id值得到的,所以这个id对应了当前正在执行的函数栈。
- timestamps的值同样为一个数组, 记录的是时间戳, 其中每一个时间 戳和samples中的id是——对应的。

# head节点

{ "functionName": "(root)", "url": "" , "lineNumber": 0, "callUID": 14, "bailoutReason": "" , "id": 1, "scriptId": 0, "hitCount": 0, "children": [child1, child2, …]

}

# head p A7#

- functionName: 函数名字
- url: 函数代码路径
- lineNumber: 函数位于代码行数
- callUID: 函数入口ID
- bailoutReason: 引擎去优化原因
- id: 即前面提到的前序遍历得到的key, 整棵树唯一
- children: 包含子节点的数组, 每一个子节点格式和head节点一样

# V8-CPU-Analysis

<https://www.npmjs.com/package/v8-cpu-analysis>

## 进程阻塞时依旧能运行的扩展模块

- block\_timer:基于信号量的定时器, 底层使用了 signal信号量, js层参考了核心模块中的 \_linkList.js封装了一个双向循环链表。
- block\_socket:建立tcp链接和发包采用了linux下原 生的套接字, 收包则利用libuv提供的 uv\_queue\_work多线程API,构造了一个 while(true)循环进行收包。

# 以上部分组合起来, 就是我们 目前试图去还原Node进程运行 时状态的轻量级监控工具。

一个测试的例子

http.createServer(**function** (req, res) { //测试函数, 使用了try catch导致引擎无法优化 **if** (req.url === '/tryCatchStatement') { **return** testTryCatch(req, res);} //测试函数, while轻微阻塞300ms后返回  $\mathbf{if}$  (req.url === '/sleep') { **return** testSleep(req, res);} //测试函数, while无限循环阻塞 **if** (req.url === '/long') { **return** testLongLoop(req, res);} //测试函数, 死亡正则阻塞  $if (req. url ==='/regexp')$  **return** testRegexp(req, res);} res.end('404'); }).listen(8081);

## 首页显示所有的项目列表

## **TeleScope**

### Process Name: ARES

Pid: 82035 Pid: 82036 Pid: 82039 Pid: 82043 Pid: 82034 Pid: 82040 Pid: 82033 Pid: 82042

### Process Name: Achilles

Pid: 82067 Pid: 82068 Pid: 82073 Pid: 82078 Pid: 82083 Pid: 82093 Pid: 82088 Pid: 82098

## 展示出执行时长超过预期的函数列表

### Pid: 82035

- Functions ExecTime > 200ms List:
- Functions ExecTime Top 5 List:
- Top 0 Bailout List:

### Pid: 82036

- Functions ExecTime > 200ms List:
- Functions ExecTime Top 5 List:
- Top 0 Bailout List:

### Pid: 82039

- Functions ExecTime > 200ms List:
- Functions ExecTime Top 5 List:
- Top 1 Bailout List:

### Pid: 82043

- Functions ExecTime > 200ms List:
- Functions ExecTime Top 5 List:
- Top 2 Bailout List:

### Pid: 82034

- Functions ExecTime > 200ms List:
- Functions ExecTime Top 5 List:
- Top 1 Bailout List:

**ARES** 

Profiler Statistics By Telescope

### Pid: 82035

### Functions ExecTime > 200ms List:

1. FunctionName: "testSleep", ExecTime: "300.045ms", FilePath: "(/Users/huangyijun/git/examples/testHttpServer.js 21)"

You can set your timeout by add "?timeout=your timeout" to this url, Here are some useful links:

- Set Timeout As 1ms
- Set Timeout As 200ms

## 展示运行时V8引擎优化失败的函数

Top 2 Bailout List:

1. FunctionName: "testTryCatch", BailoutReason: "TryCatchStatement", HitTimes:1, FilePath: "(/Users/huangyijun/git/examples/

2. FunctionName: "ipcSend", BailoutReason: "TryCatchStatement", HitTimes:1, FilePath: "(/usr/local/lib/node modules/pm2/node

## 测试while无限循环造成的阻塞

### Pid: 82838

Functions ExecTime > 500ms List:

#### Pid: 82835

- Functions ExecTime > 500ms List:
- Functions ExecTime Top 5 List:
- Top 0 Ballout List:

### Pid: 82838

- Functions ExecTime > 500ms List:
- Functions ExecTime Top 5 List:
- Top 0 Bailout List:

### Pid: 82840

- Functions ExecTime > 500ms List:
- Functions ExecTime Top 5 List:
- Top 1 Ballout List:

### Pid: 82842

Functions EvenTime ~ 500ms List-

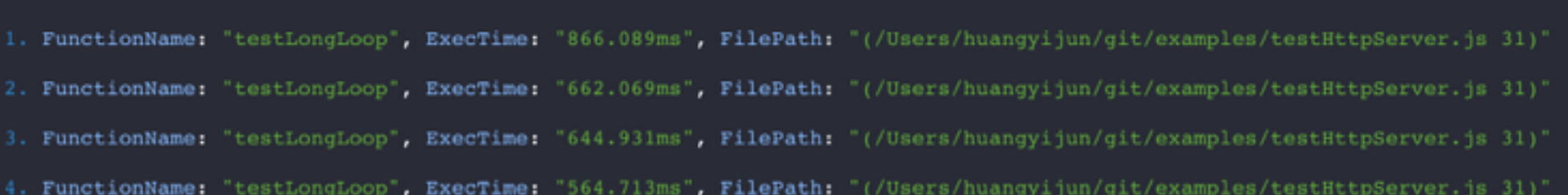

You can set your timeout by add "?timeout=your timeout" to this url, Here are some useful links:

- Set Timeout As 1ms
- Set Timeout As 200ms

## 测试死亡正则造成的阻塞

#### $-$  Functions ExecTime  $>$  500ms List:

- Functions ExecTime Top 5 List:
- Top 0 Bailout List:

#### Pid: 82906

- Functions ExecTime > 500ms List:
- Functions ExecTime Top 5 List:
- Top 0 Bailout List:

#### Pid: 82908

- Functions ExecTime > 500ms List:
- Functions ExecTime Top 5 List:
- Top 2 Bailout List:

#### Pid: 82918

- Functions ExecTime > 500ms List:

### Pid: 82929

### Functions ExecTime > 500ms List:

1. FunctionName: "testRegexp", ExecTime: "5967.933ms", FilePath: "(/Users/huangyijun/git/examples/testHttpServer.js 46)"

You can set your timeout by add "?timeout=your timeout" to this url, Here are some useful links:

- Set Timeout As 1ms
- Set Timeout As 200ms

# 尚待解决的问题

- v8-profiler依赖于isolate->GetCpuProfiler, v8引 擎提供的此api在长阻塞模式下不稳定。Node版本 的问题,必须小于V7。
- 利用信号量构建的阻塞时依旧能运行的定时器, 对于主进程的影响如何暂未理清。
- 编写的c++扩展稳定性待进一步验证。

# 更多的可以做的: MemProfiler

# 题外话:apm监控原理 一 运行时侵入库函数

# http.createrServer例子

```
wrapMethod(http.Server.prototype, 'http.Server.prototype', 
   ['on', 'addListener'], function cb_wrapMethod(addListener) { 
     return function cls_wrapMethod(type, listener) { 
        if (type === 'request' && typeof listener === 'function') { 
          return addListener.call(this, type, wrapListener(agent, listener)); 
 } 
        else { 
          return addListener.apply(this, arguments); 
 } 
     }; 
   });
```
### //侵入的公共方法

wrapMethod(nodule, noduleName, methods, wrapper) { methods = Array.isArray(methods) && methods || [methods]; methods.forEach(item => { nodule[item] = wrapper(nodule[item]);  $\{\}$ ; }

```
//http服务器请求处理句柄侵入, 收集相关信息
function wrapListener(agent, listener) {
   return function innerListener(request, response) { 
      listener(request, response); 
     let ctrObj = {request, response};
     let collector = new agent.Colle(agent.config, ctrObj);
      response.once('finish', function finishRequest() { 
        collector.requestEnd(agent); 
     \});
```
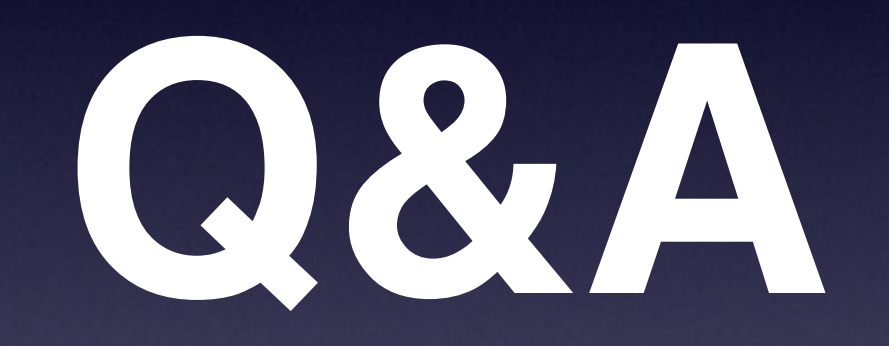

Thank You END